**TUTORIAL Transfere** gov.br **MÓDULO: Transferências Discricionárias e Legais CELEBRAÇÃO PERFIL CONCEDENTEDepartamento de Transferências e Parcerias da União Secretaria de Gestão e Inovação MINISTÉRIO DA GESTÃO E DA INOVAÇÃO EM SERVIÇOS PÚBLICOS**

**Transfere** Introdução • Após seguir os passos referentes à formalização do instrumento, deve-se proceder à sua **celebração.** • **ATENÇÃO**: É importante ressaltar que as **propostas voluntárias** não necessariamente serão celebradas, pois nem sempre haverá **recursos orçamentários** para todas as proposições aprovadas pelo órgão concedente.

Celebração **Transfere** • Nas próximas páginas, será apresentado o passo a passo do fluxo operacional relacionado à **celebração** do instrumento.

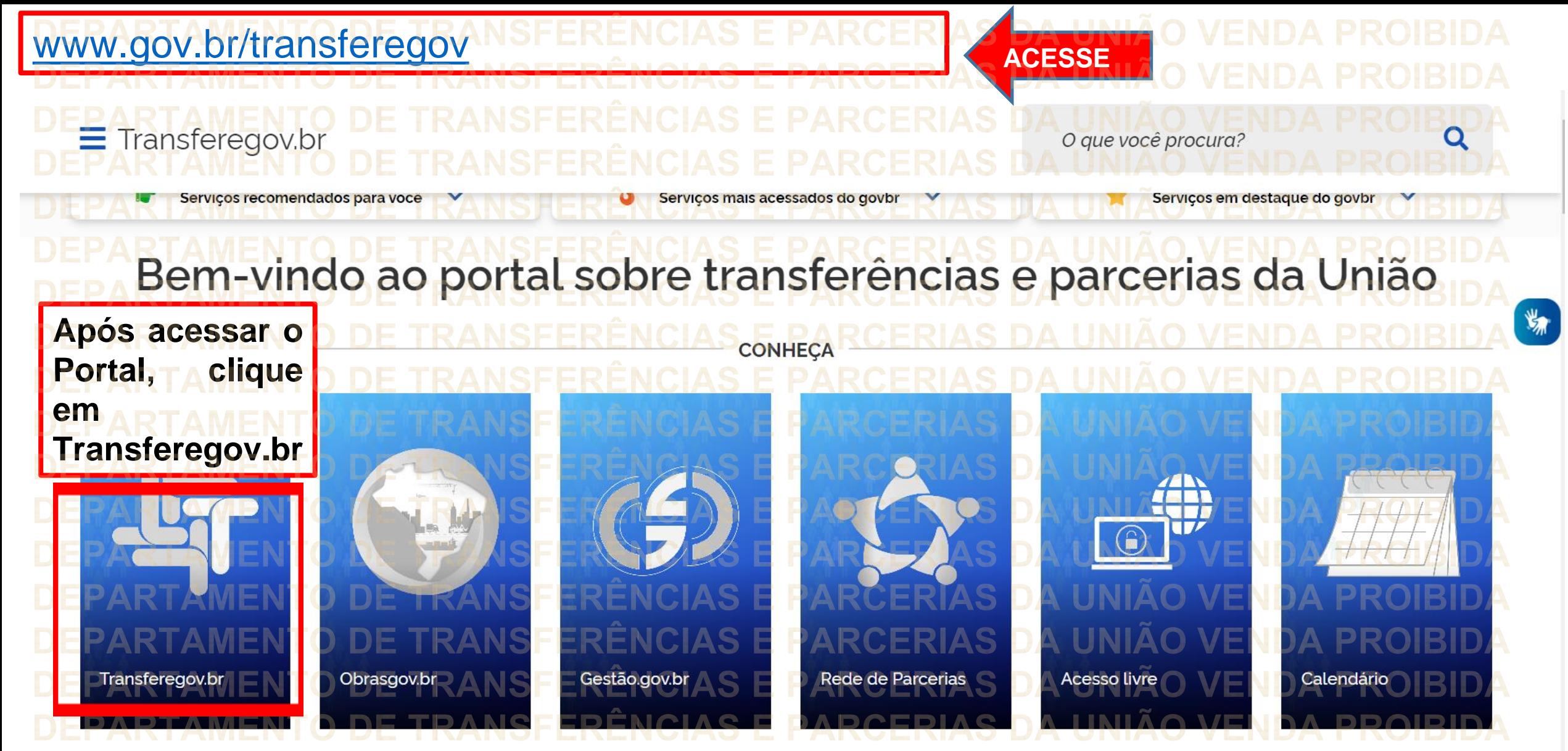

**Para cadastrar o PLANO DE TRABALHO, é necessário estar LOGADO e ter perfil de CADASTRADOR DE PROPOSTA.**

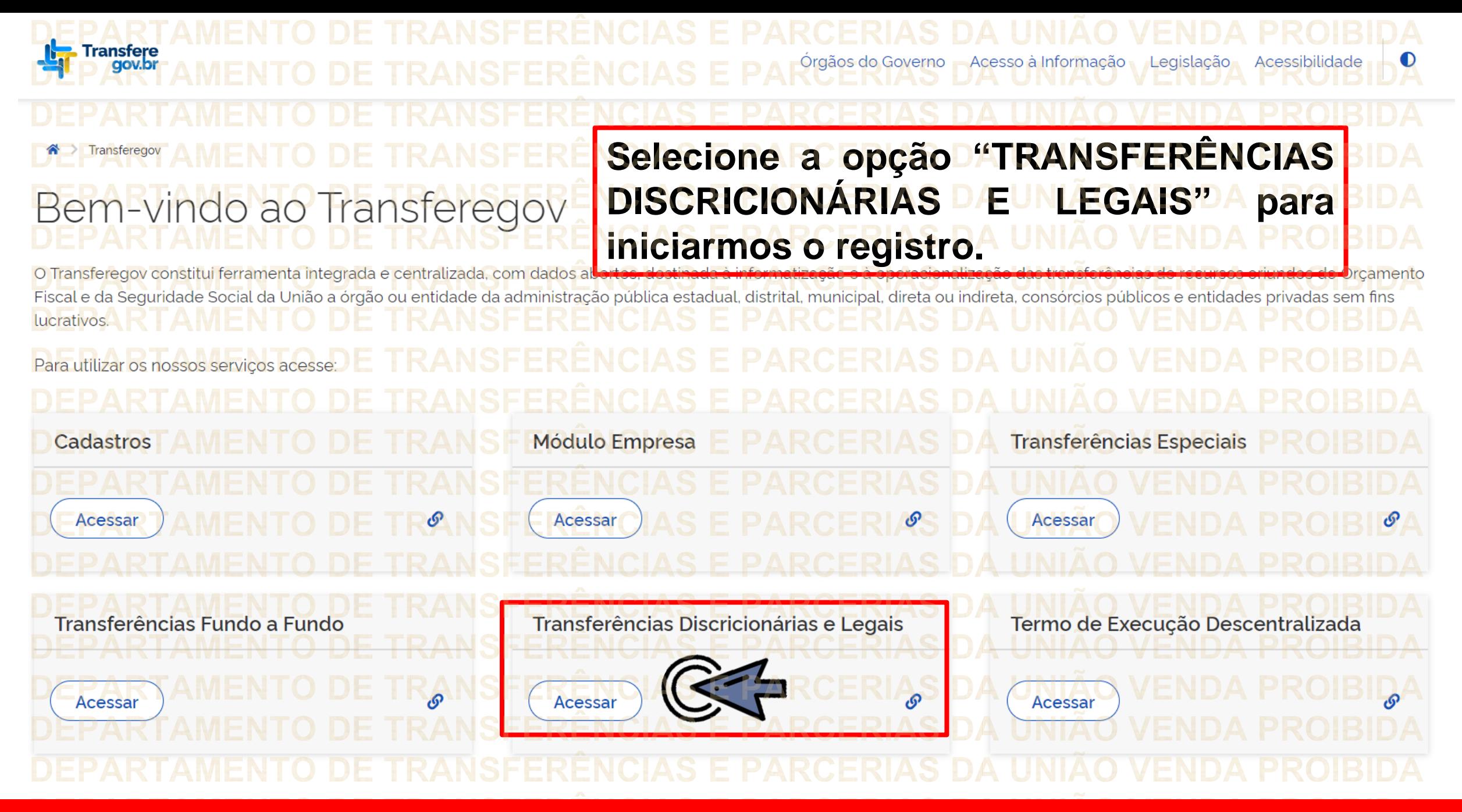

**Para cadastrar o PLANO DE TRABALHO, é necessário estar LOGADO e ter perfil de CADASTRADOR DE PROPOSTA.**

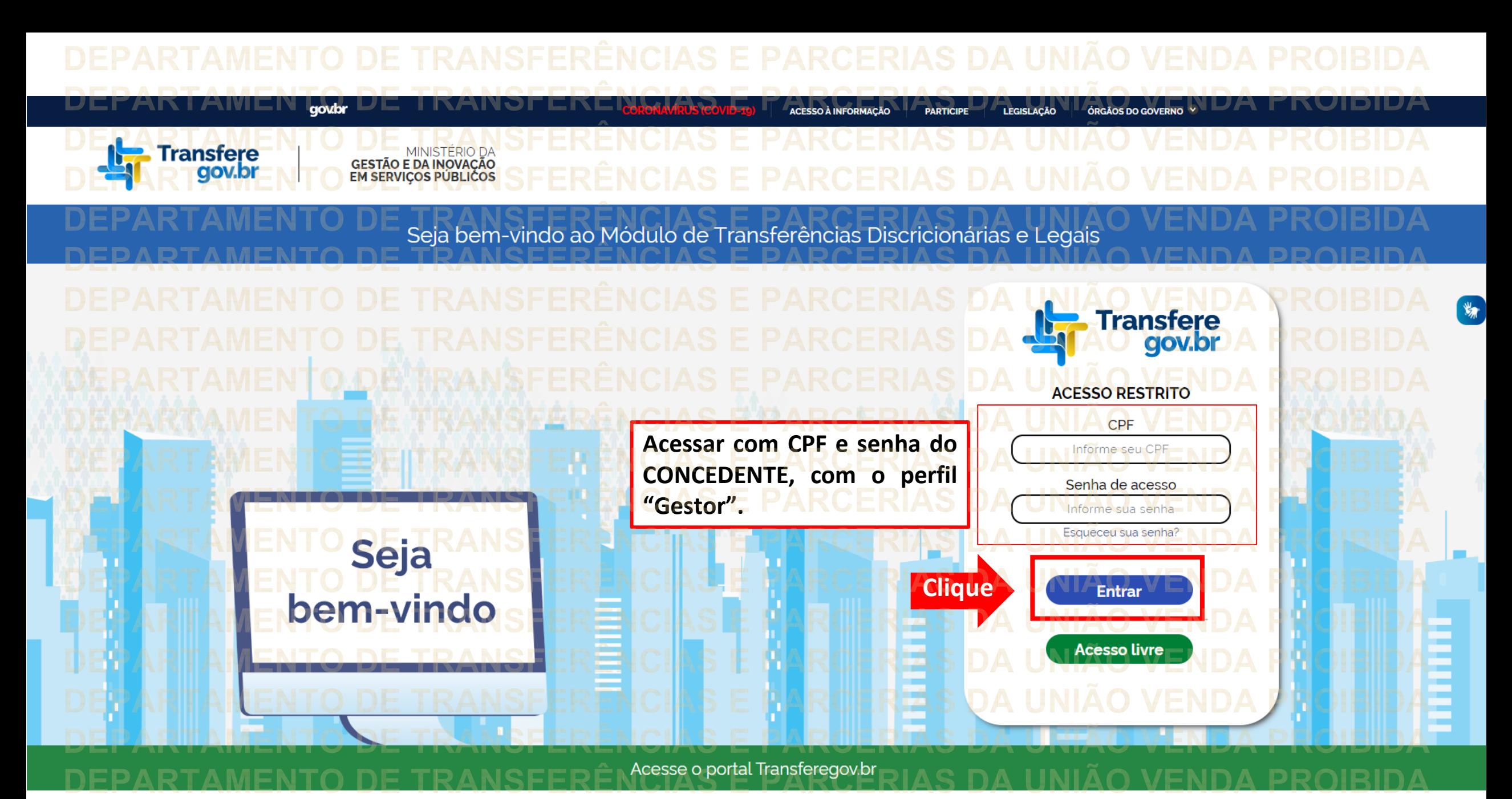

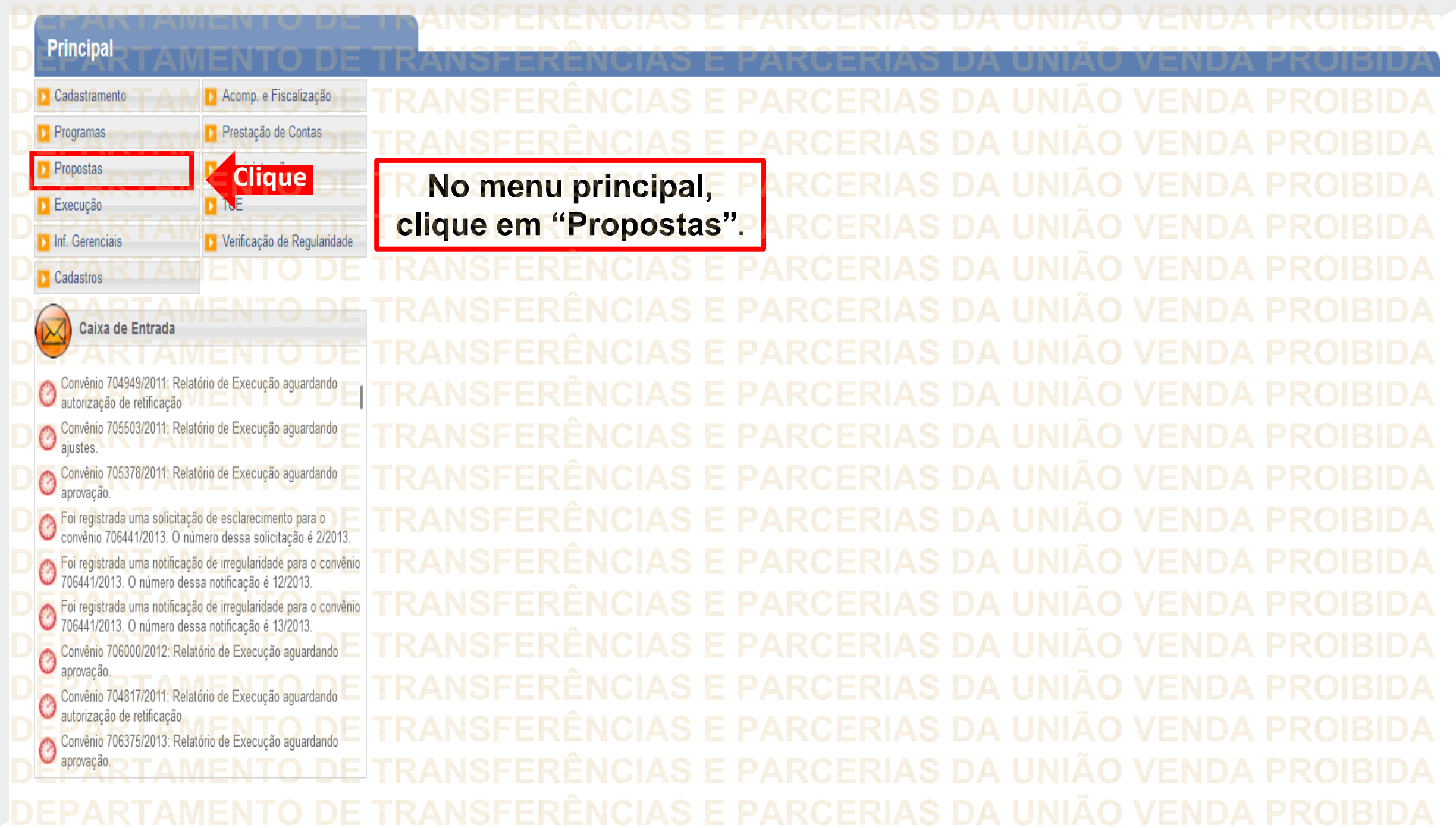

## **Principal** Acomp. e Fiscalização Propostas Cadastramento **D** Consultar CR » Histórico Programas Prestação de Contas » Consultar Declarações » Incluir Proposta **Propostas** Administração **Clique**» Marcar Proposta Reprogramada **D** Consultar Propostas » Pareceres >> Copiar Proposta **D** TCE **Execução** >> Sub-Rogação de Concedente Dados da Proposta/Pré-Convênio/Convênio » Gerar Pré-Convênio Verificação de Regularidade Inf. Gerenciais

**D** CPS Cadastros  $\triangleright$ Caixa de Entrada TCE 01945414103 solicitando autorização O TCE 012 solicitando autorização Convenios a vencer nos próximos 60 dias Suspensivas a vencer nos próximos 30 dias Suspensivas a vencer nos proximos so dias<br>O Foi enviada uma resposta à solicitação de esclarecimento de<br>Inúmero 1/2022 para o convênio 718332/2022 número 1/2022 para o convênio 718332/2022 Almero 172022 para o convenio (1833/2022)<br>O Solicitação de Devolução de Saldo Remanescente aguardando Convênios aguardando análise da Prestação de Contas Convênios com solicitações de Ajuste de PT aguardando Convênios aguardando aprovação de Ajuste de PT Convênio 715458/2019: Relatório de Execução aguardando analise final.<br>Convênio 717190/2021: Relatório de Execução aguardando

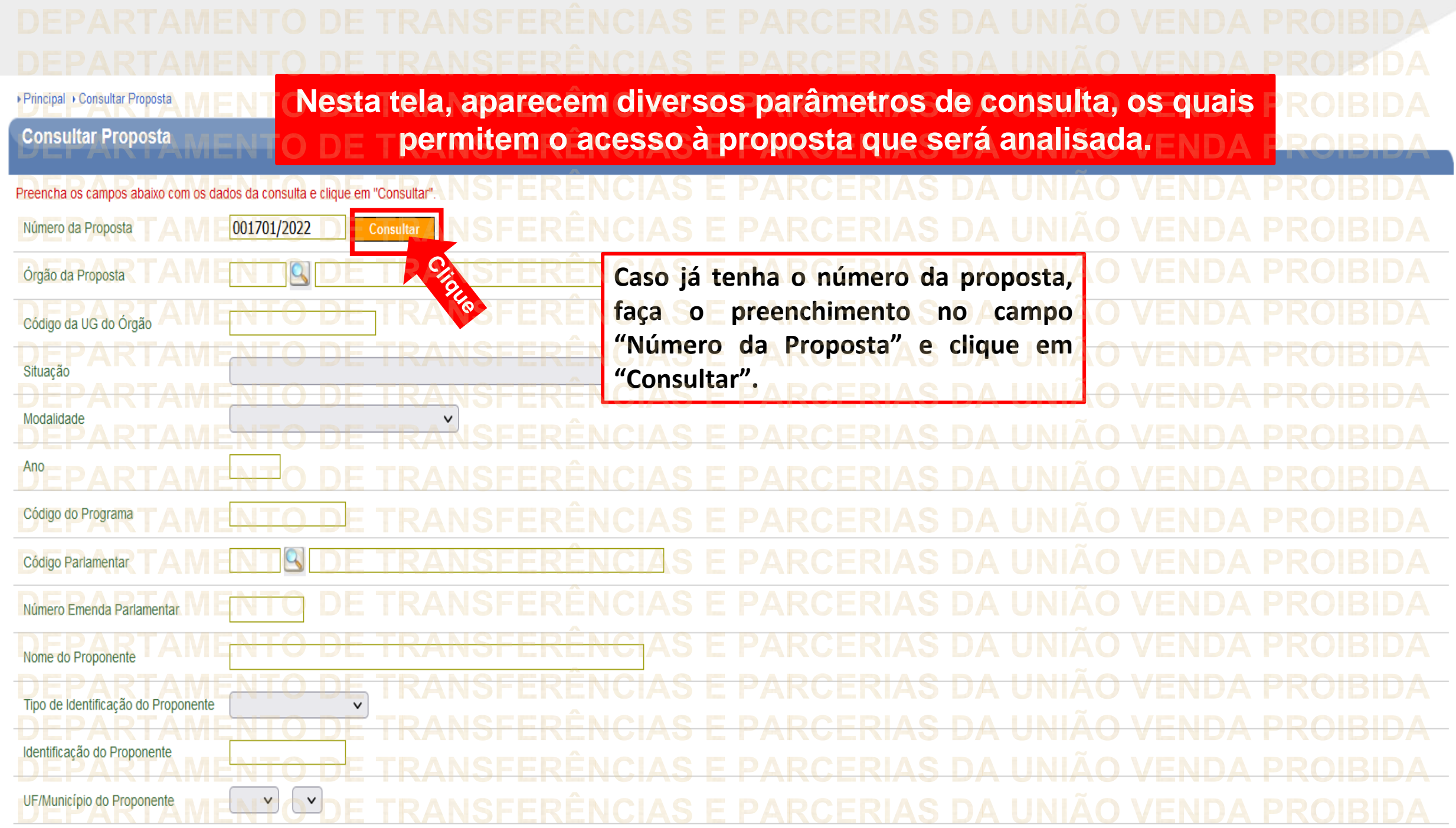

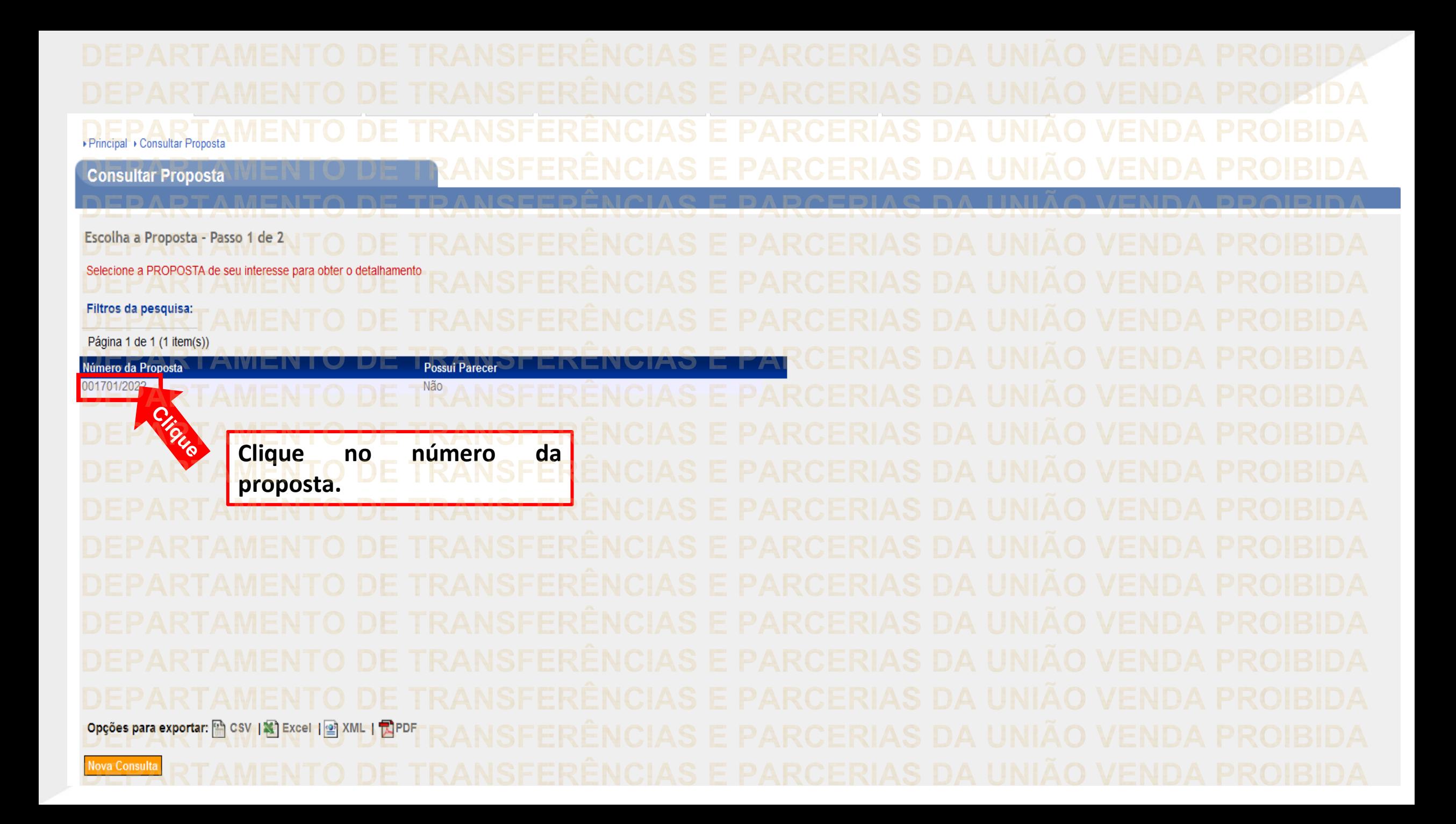

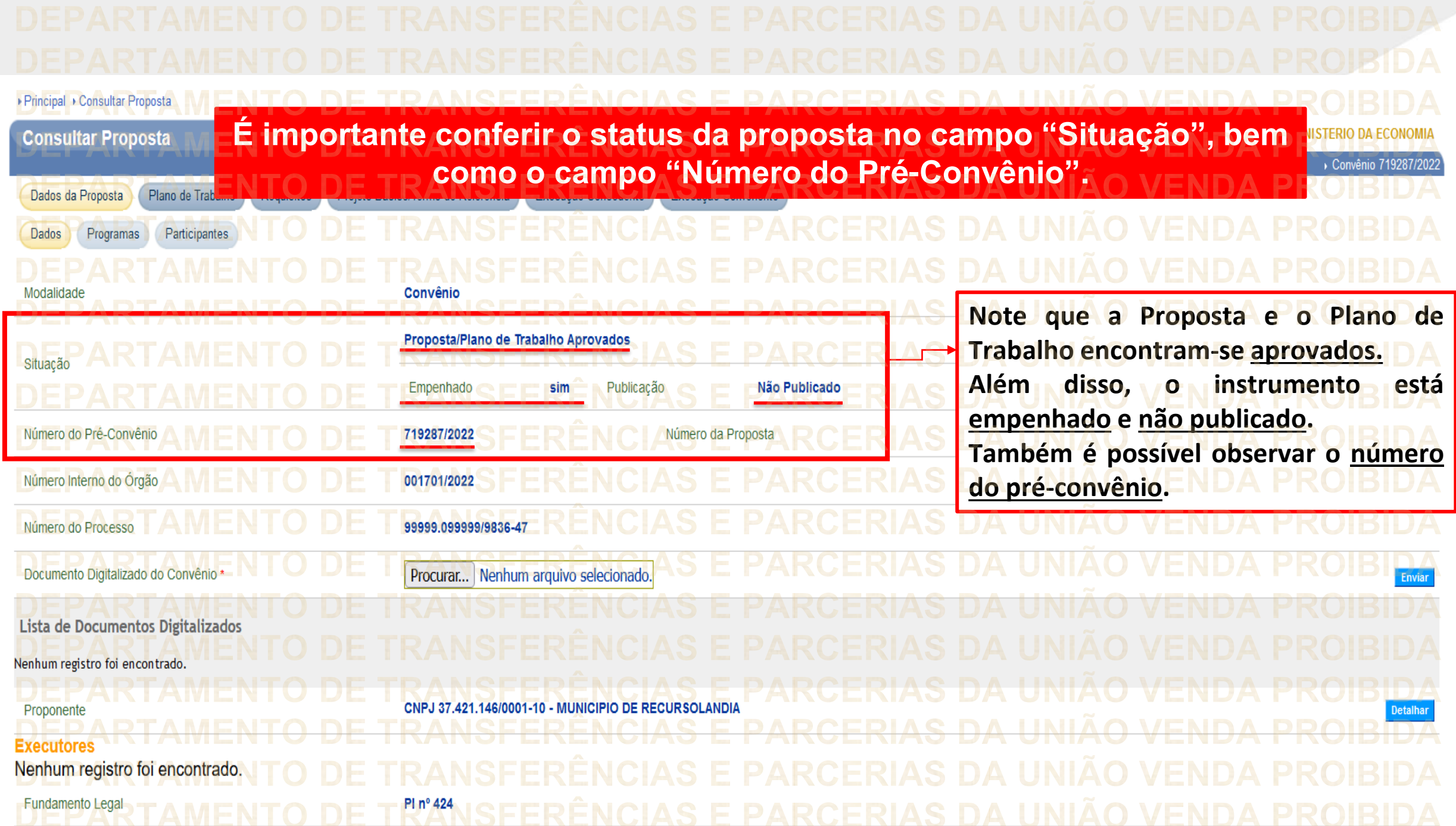

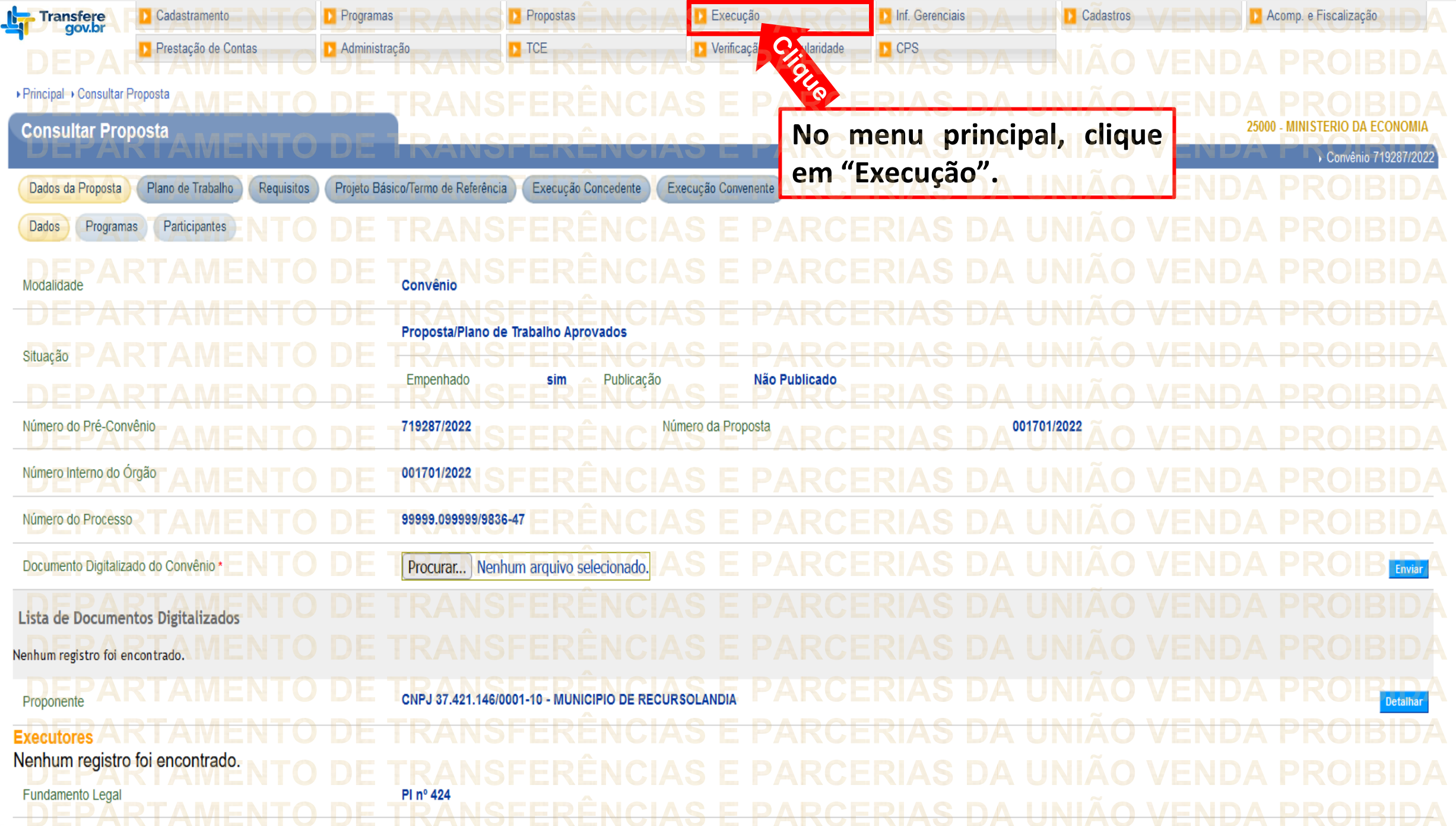

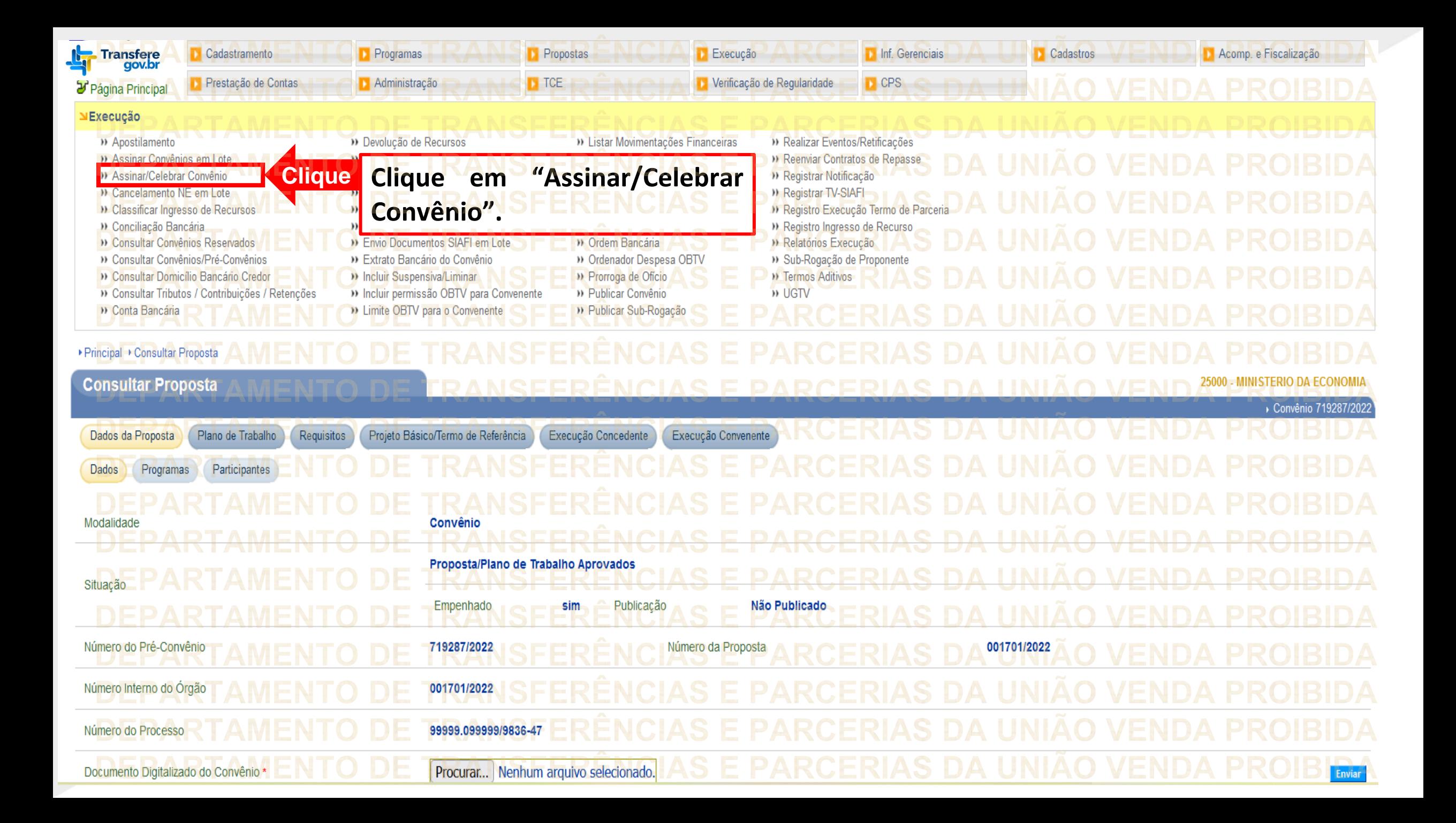

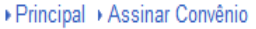

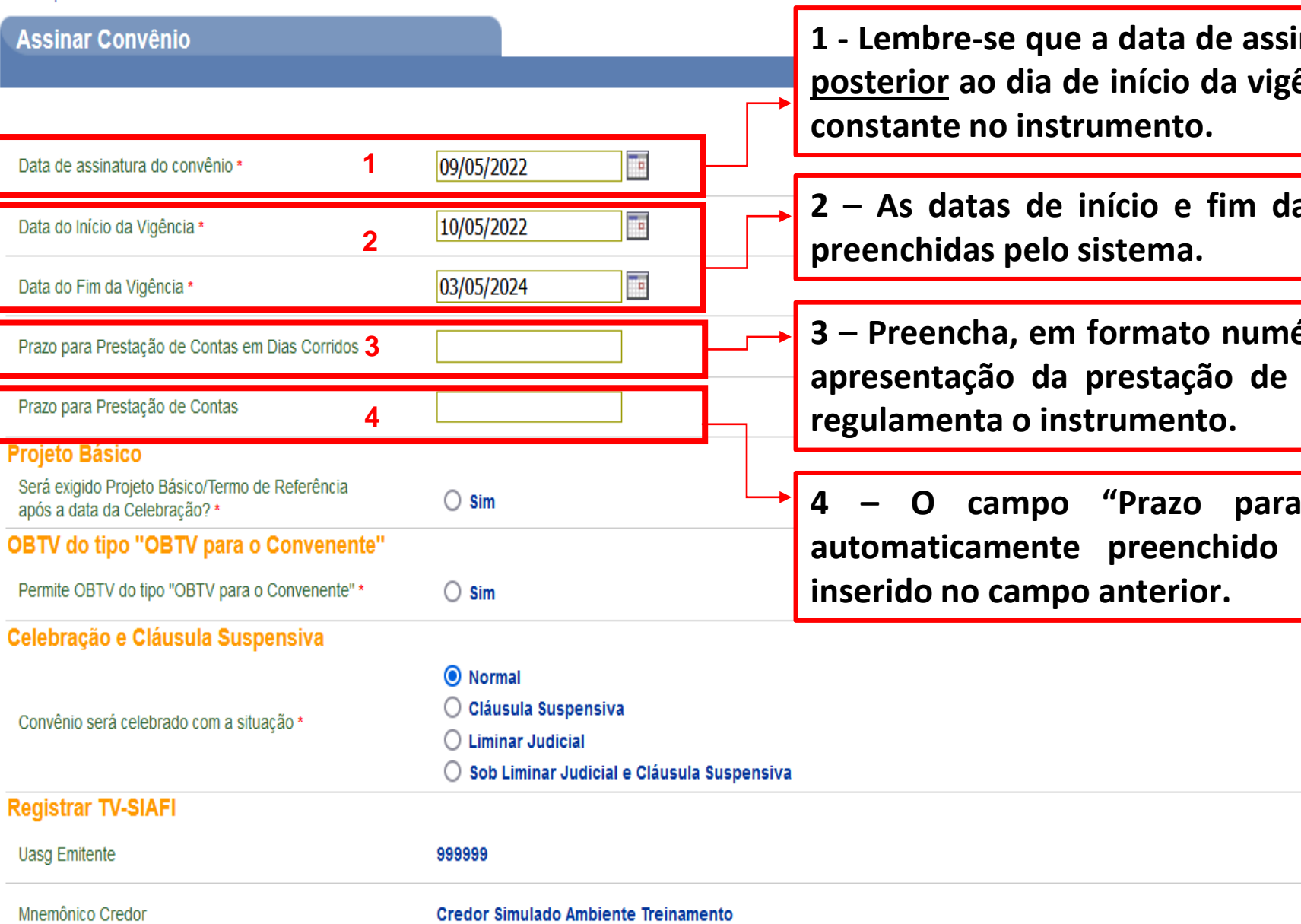

**1 - Lembre-se que a data de assinatura do convênio não pode ser posterior ao dia de início da vigência e deve corresponder à data**  $|22\rangle$ 

**2 – As datas de início e fim da vigência são automaticamente**

**3 – Preencha, em formato numérico, o quantitativo de dias para apresentação da prestação de contas, conforme a norma que**

**4 – O campo "Prazo para Prestação de Contas" será automaticamente preenchido a partir do número de dias**

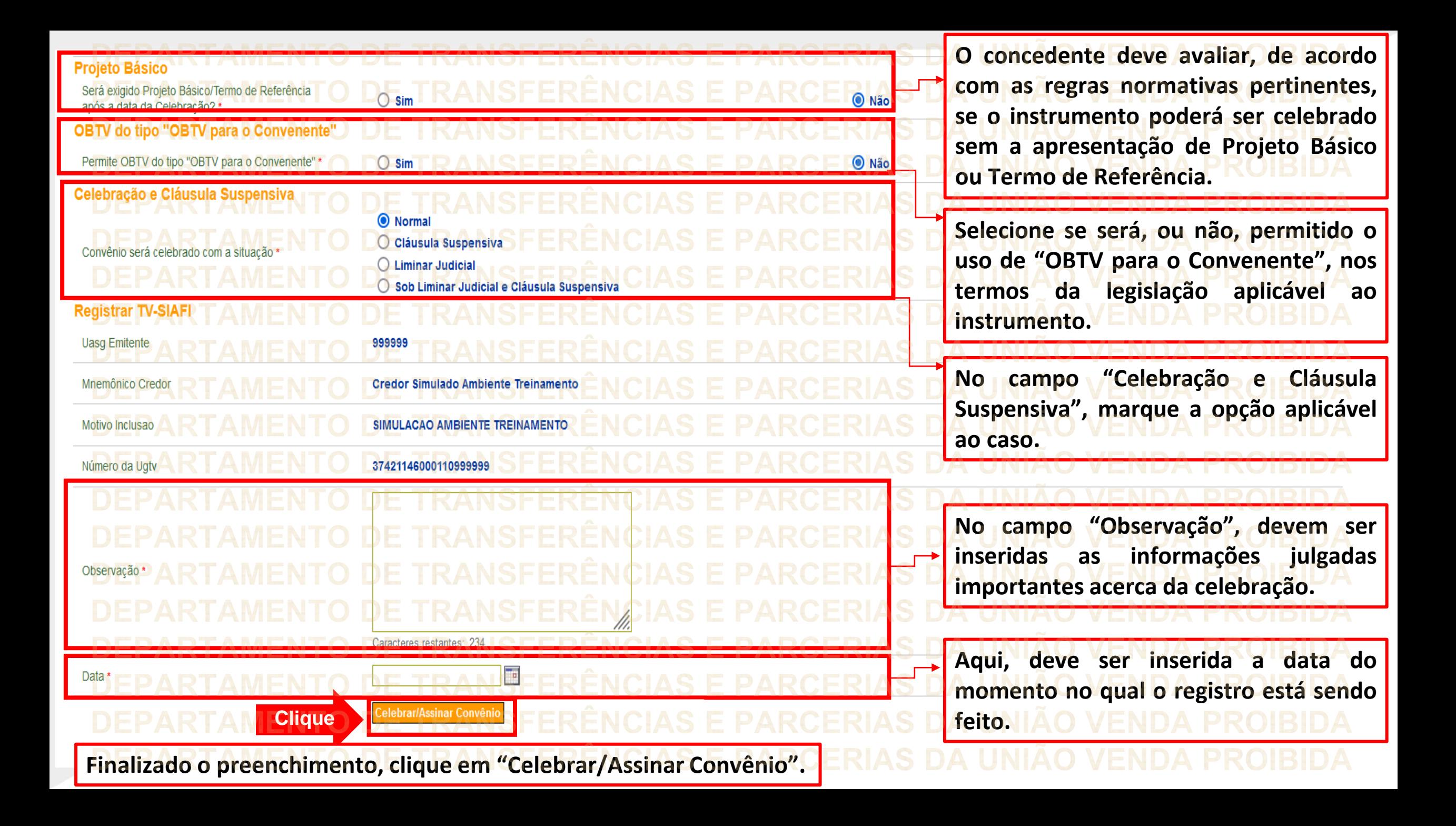

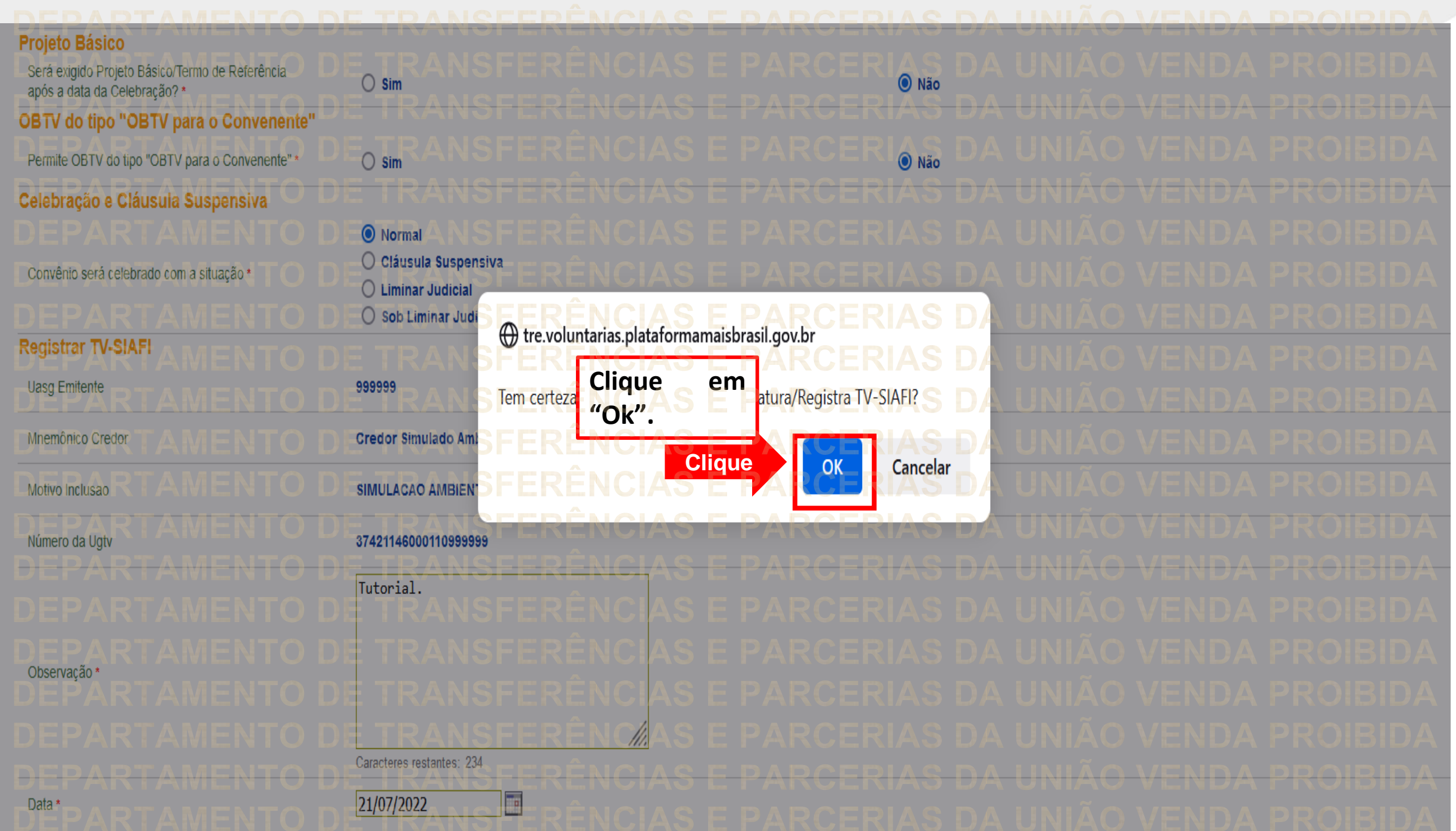

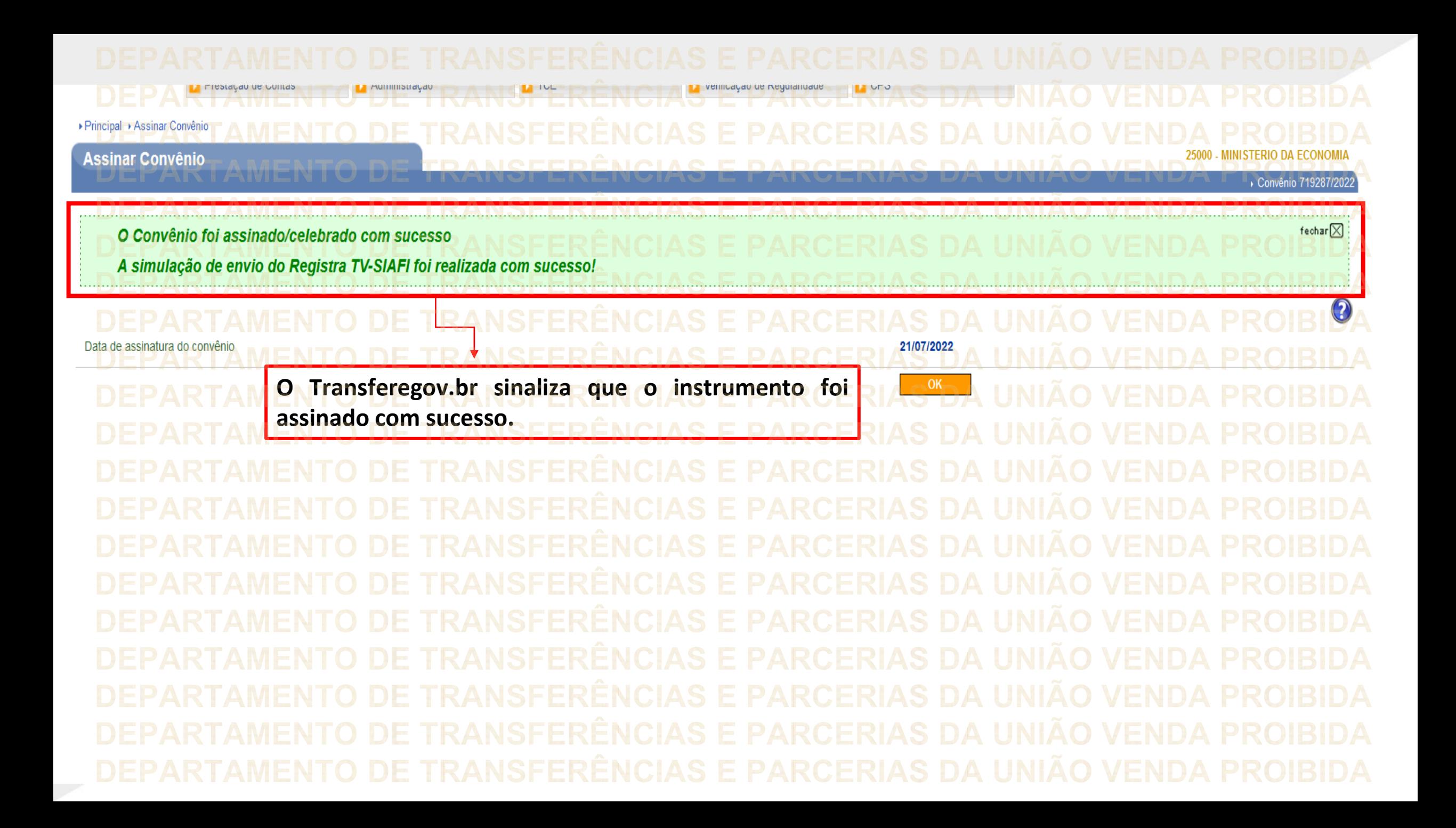

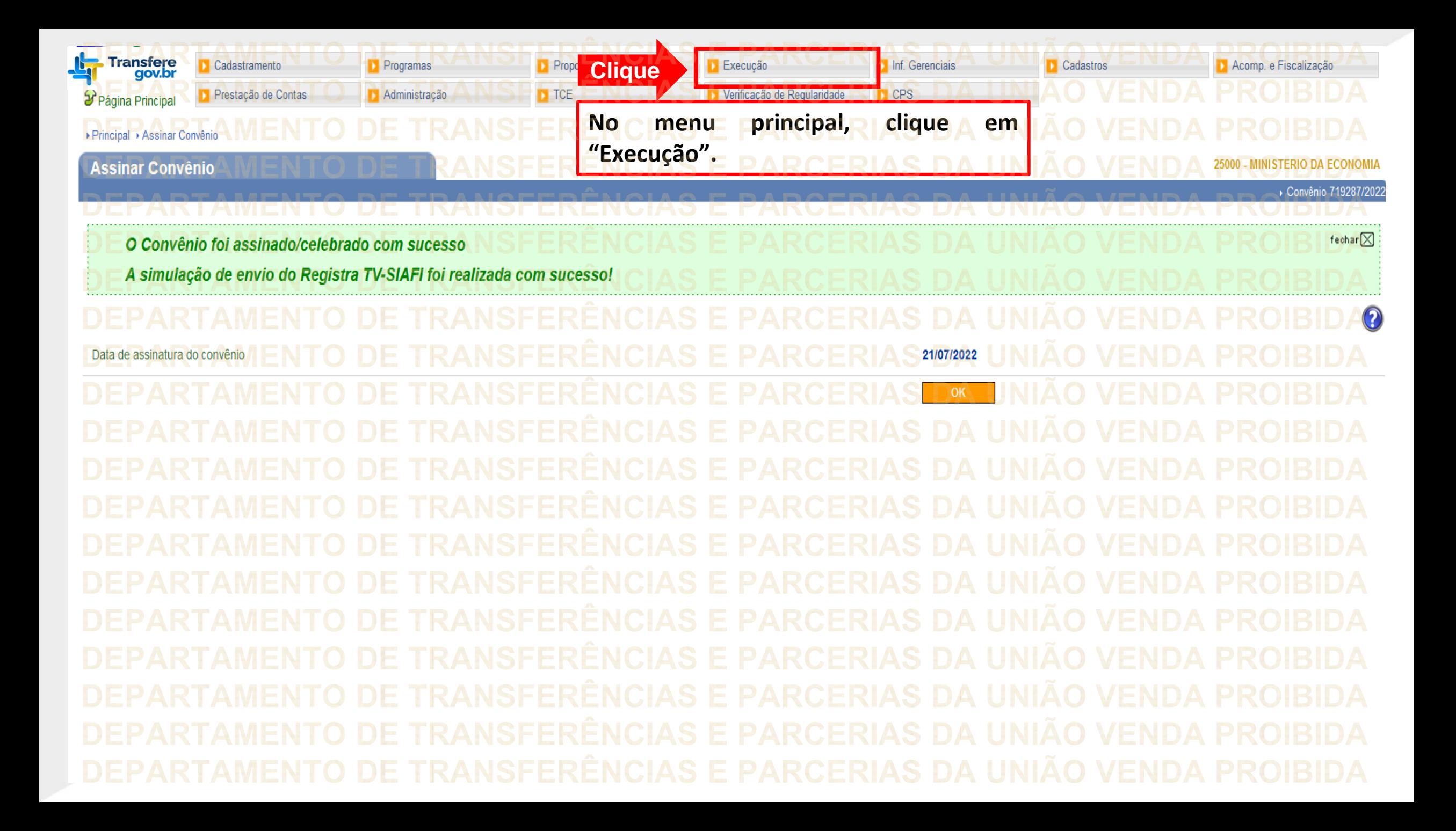

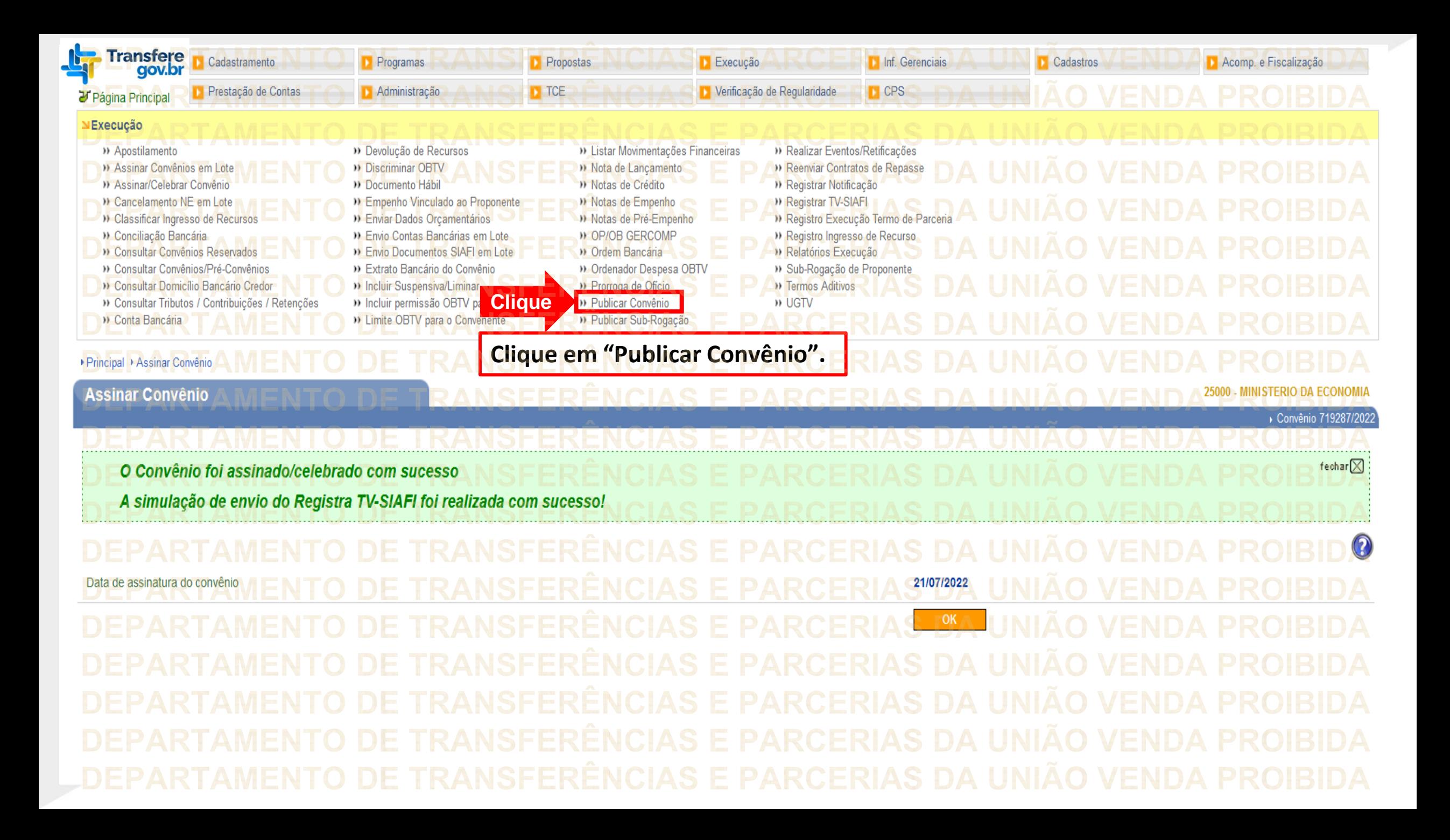

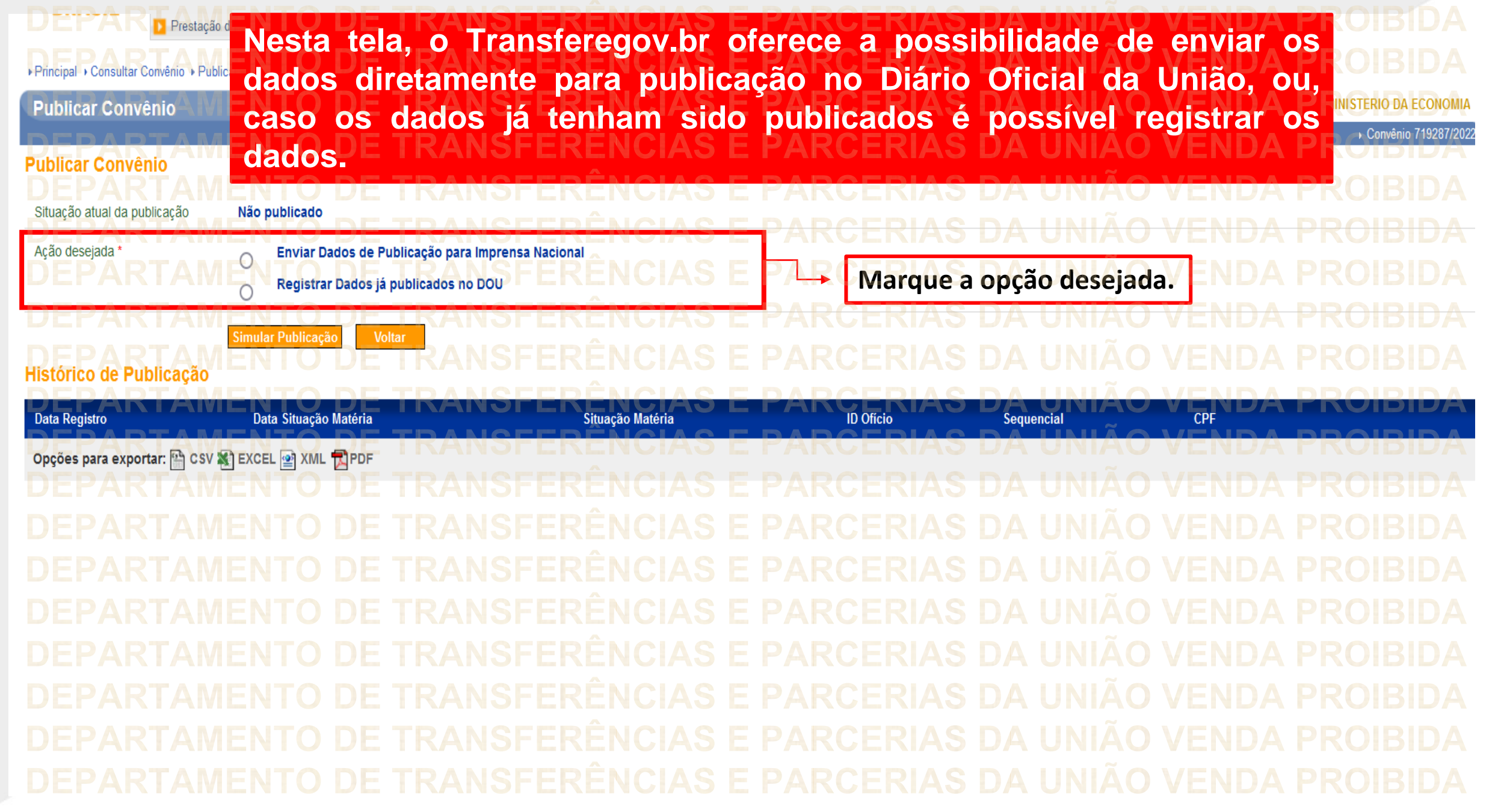

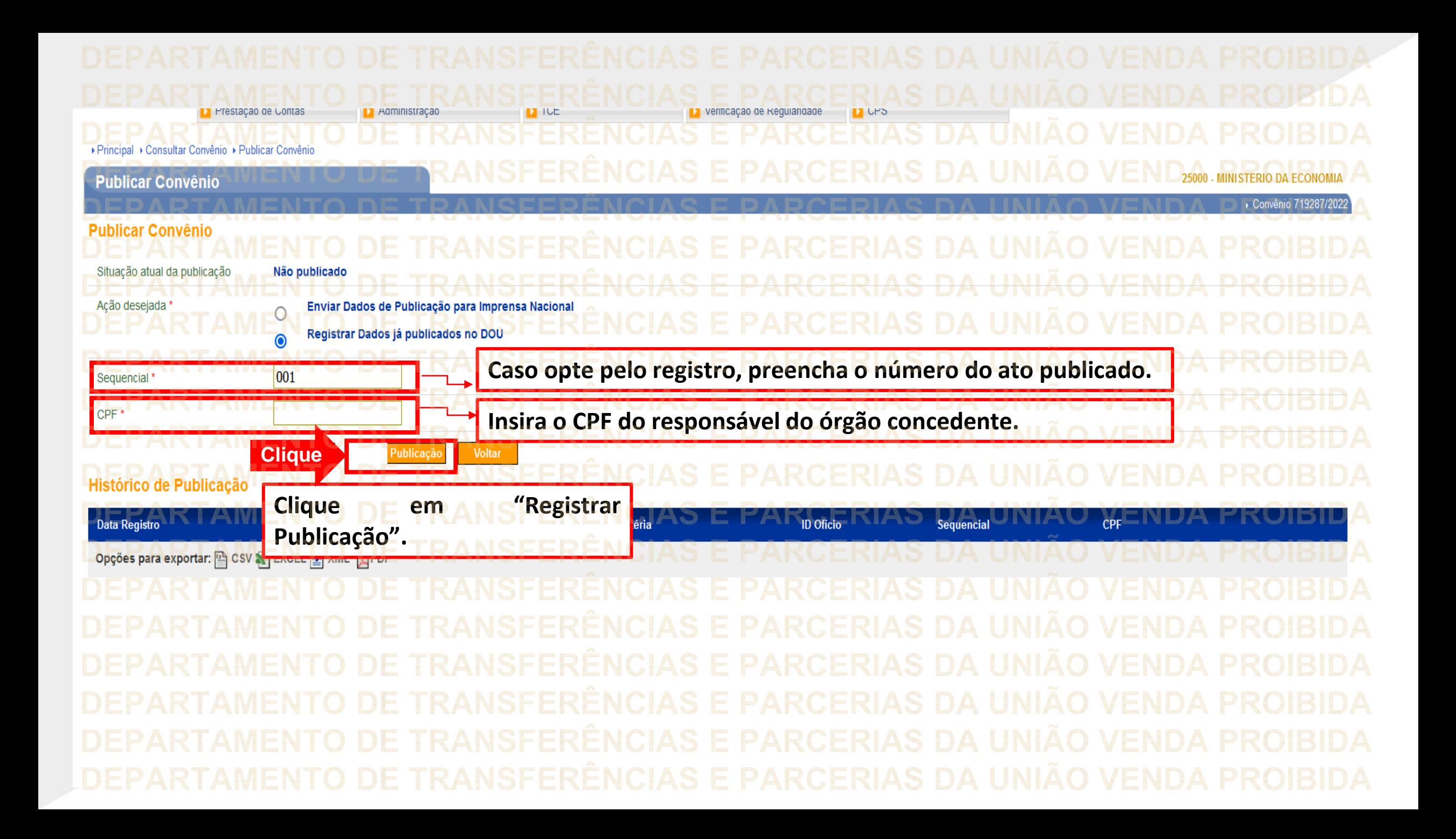

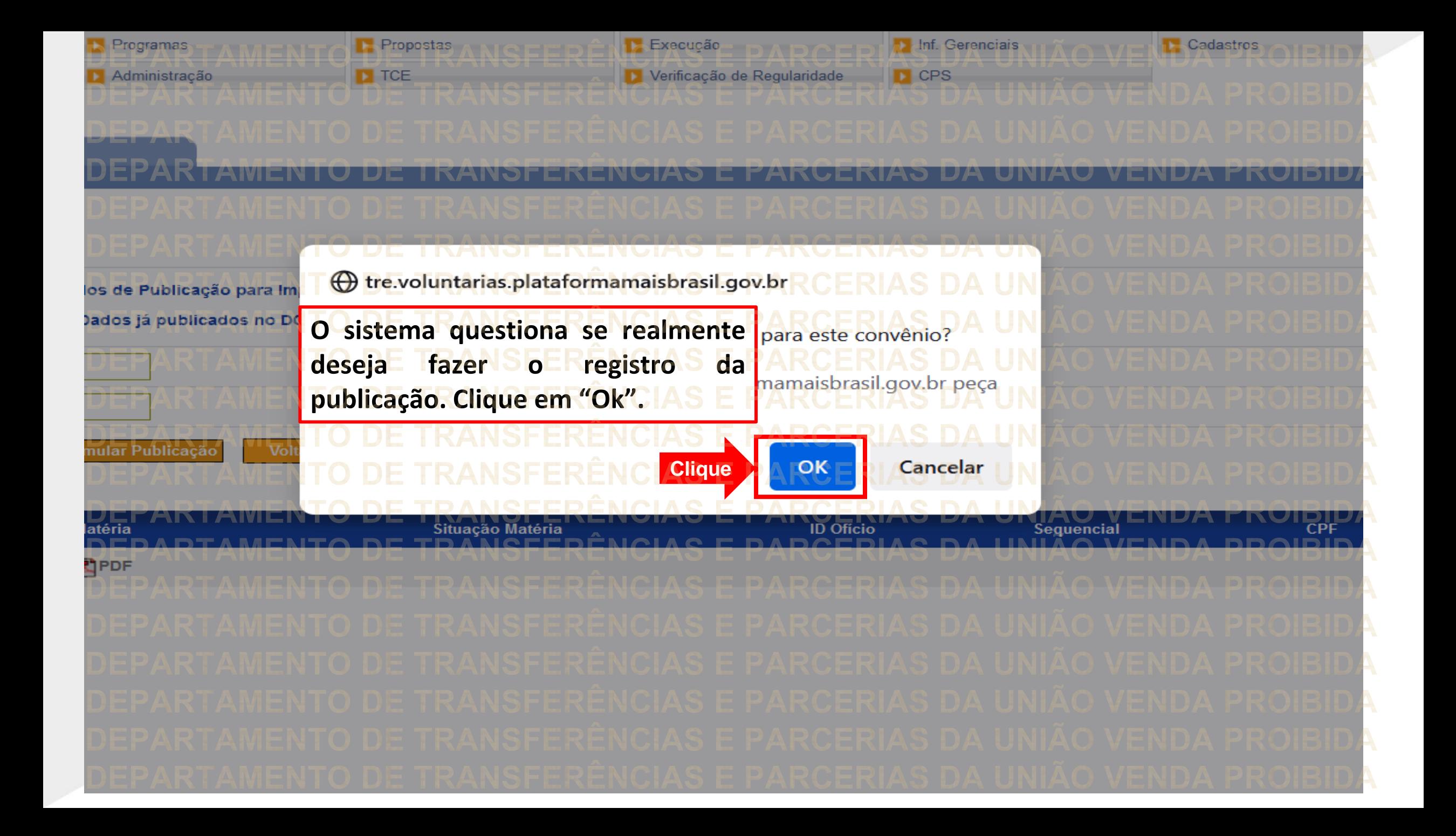

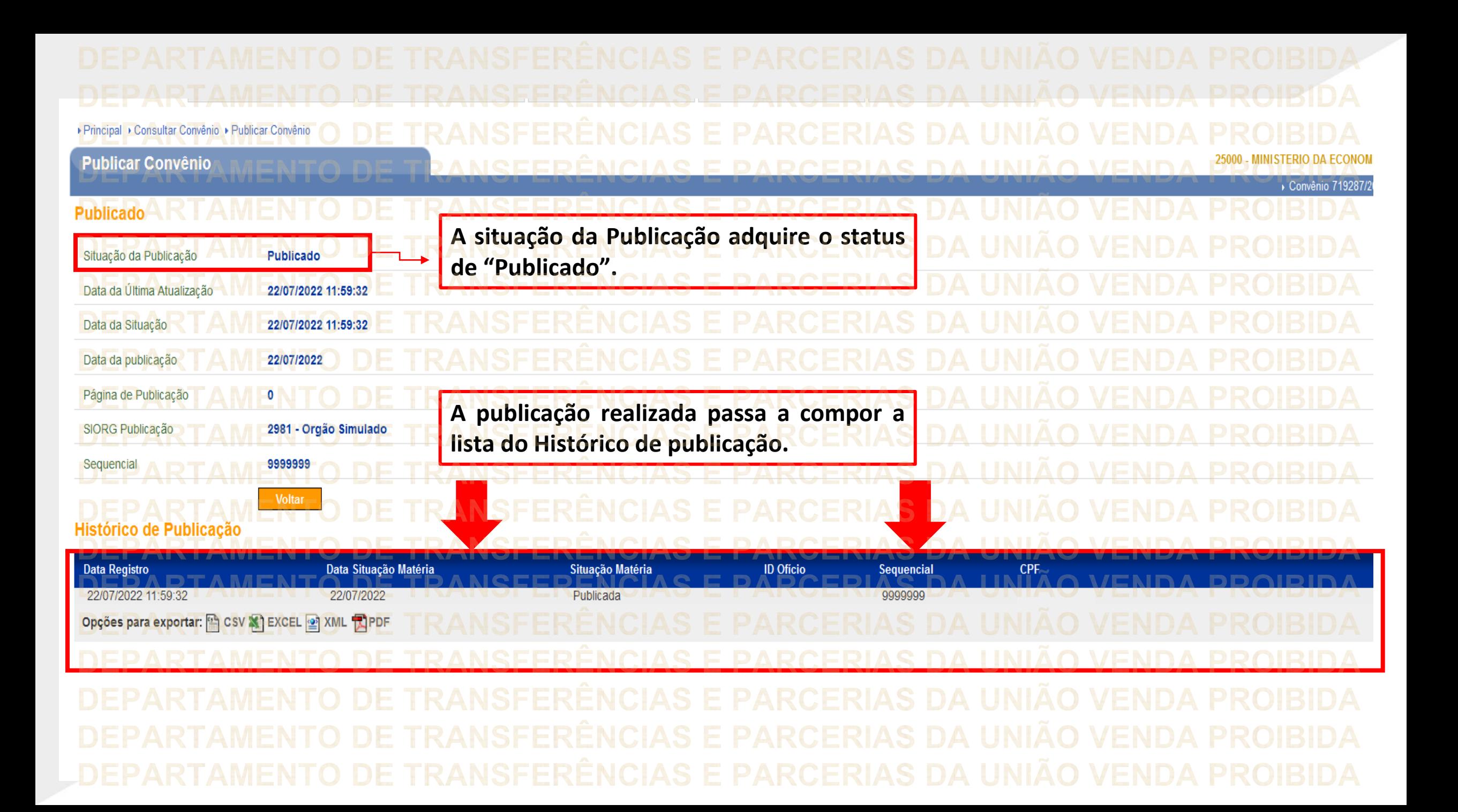

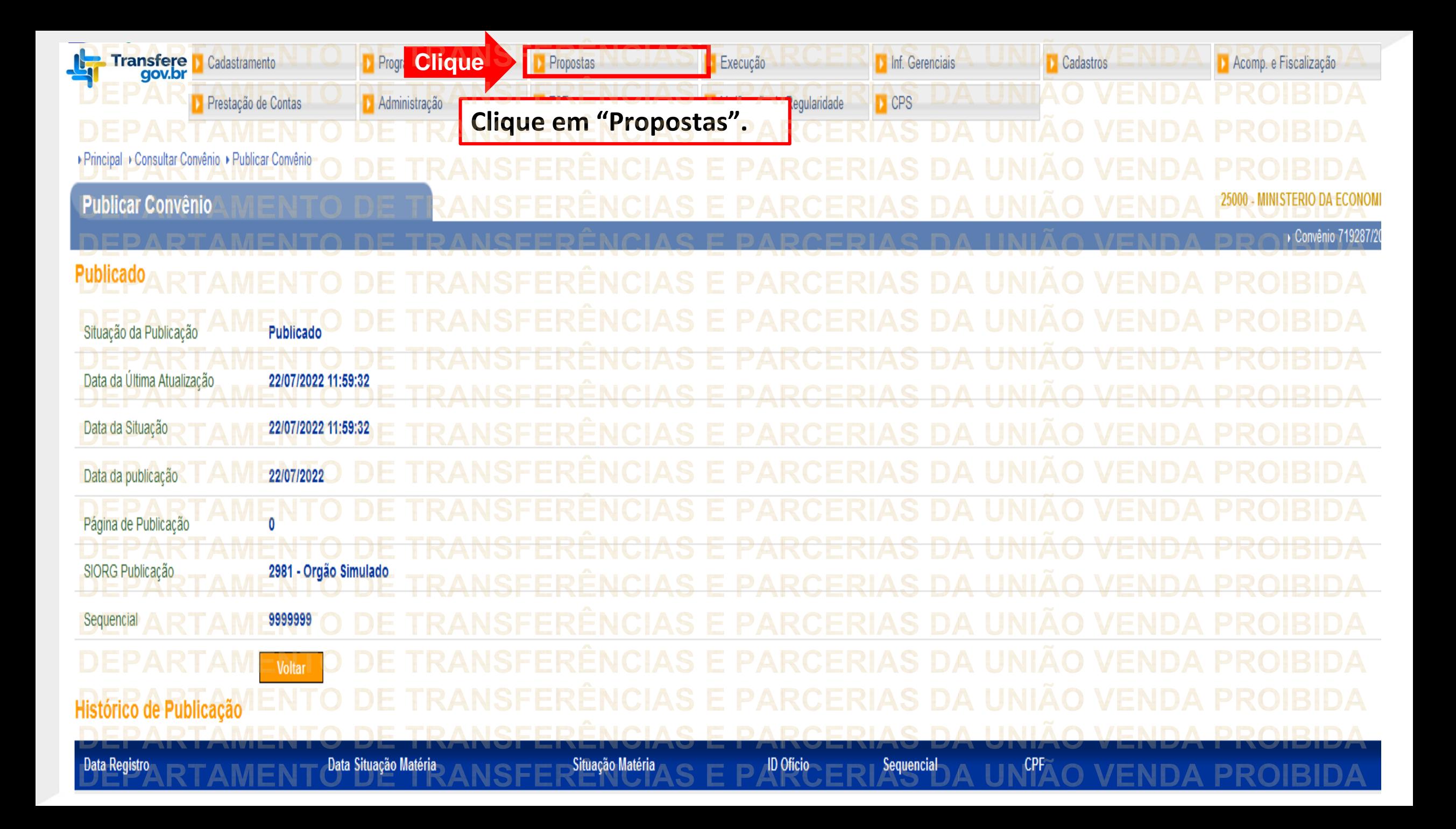

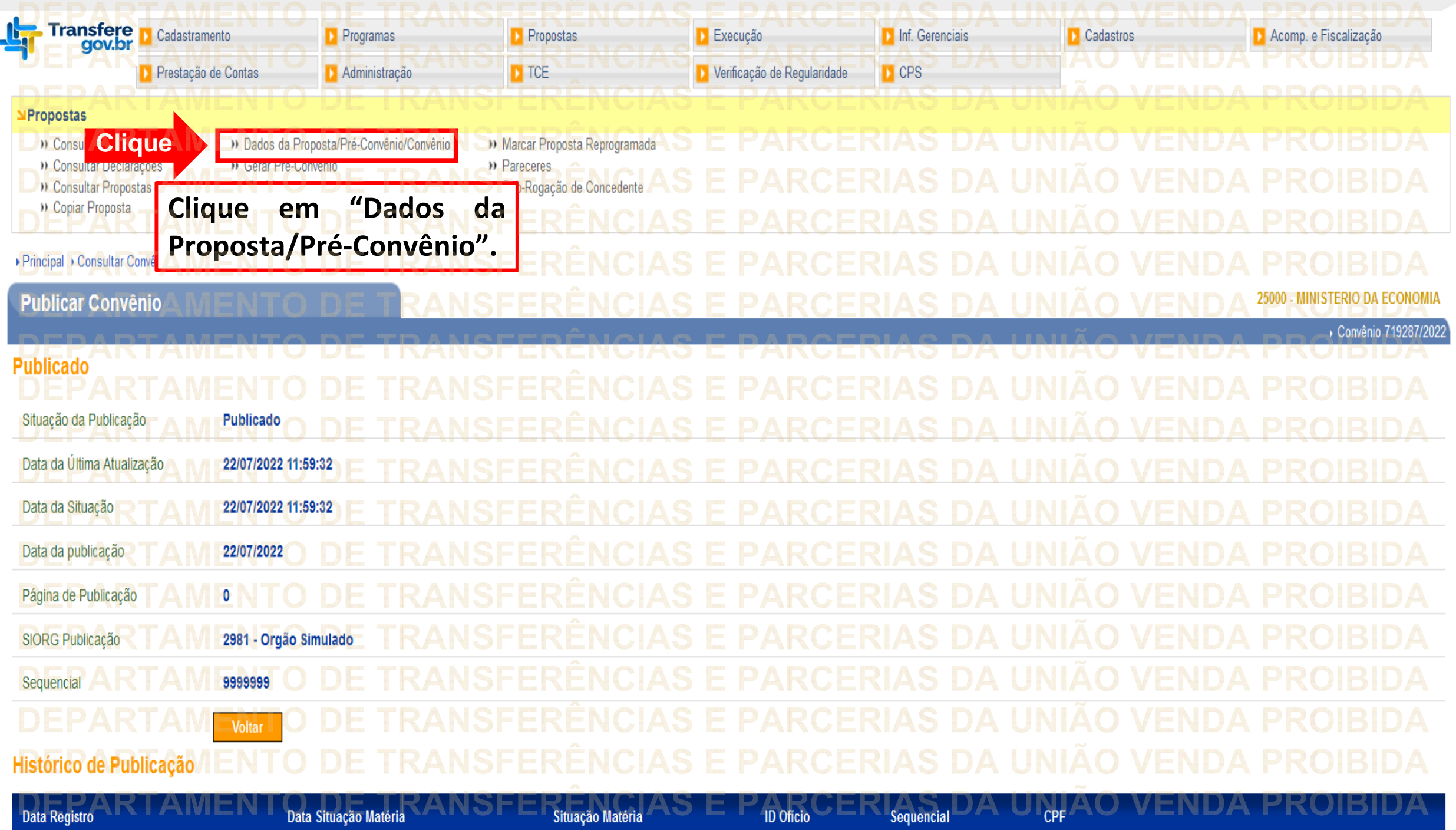

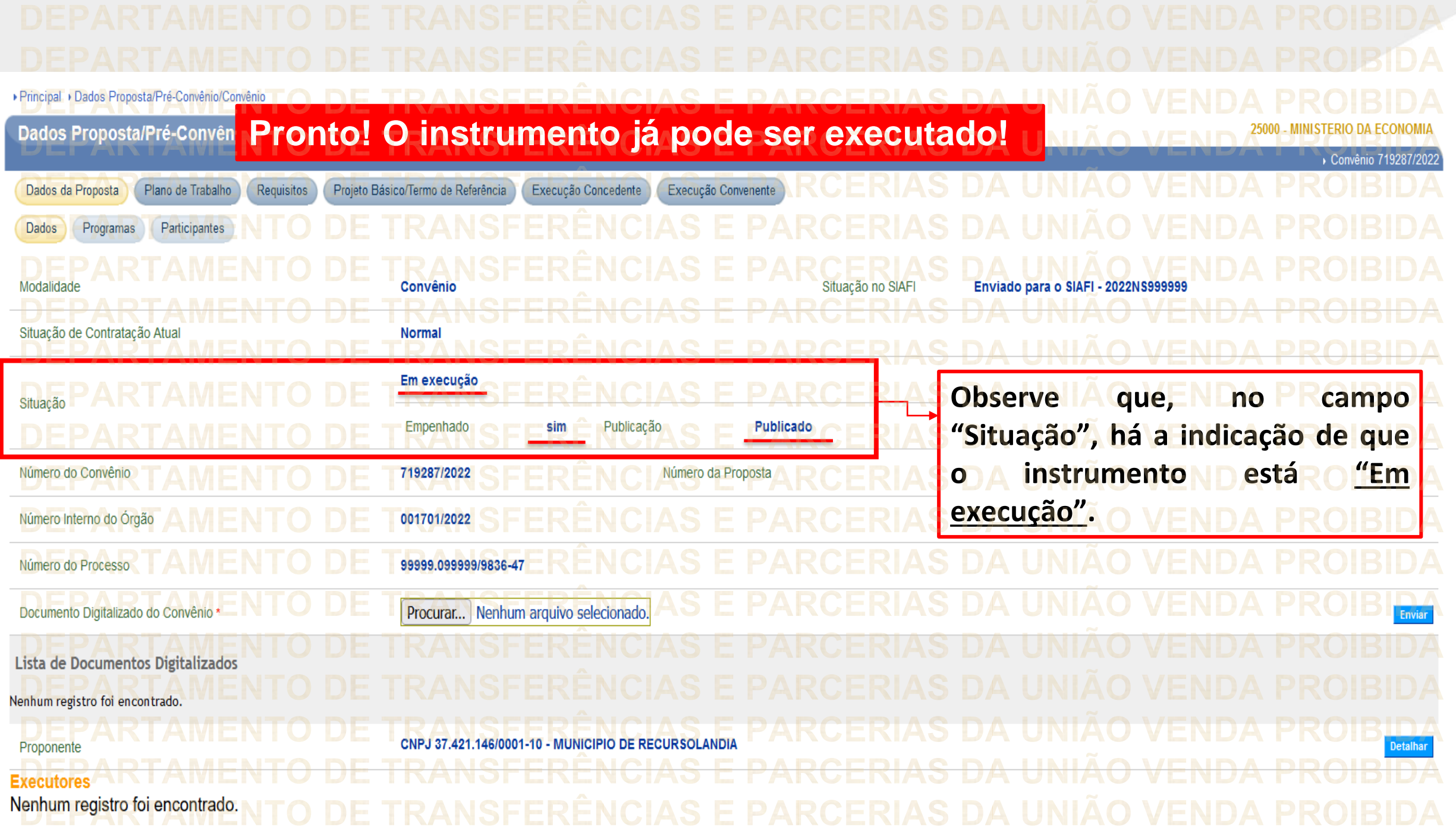

**Chegamos ao fim do nosso tutorial! DÚVIDAS:** • Se ainda ficou com dúvidas, entre em contato com a central de atendimento, por meio dos seguintes canais: ⮚**0800 978 9008** – segunda-feira a sexta-feira, das 8h00 às 18h00. ⮚[https://portaldeservicos.economia.gov.br](https://portaldeservicos.economia.gov.br/) ⮚Perguntas [frequentes](https://www.gov.br/plataformamaisbrasil/pt-br/ajuda/perguntas-frequentes) ([https://www.gov.br/transferegov/pt](https://www.gov.br/plataformamaisbrasil/pt-br/ajuda/perguntas-frequentes)[br/ajuda/perguntas-frequentes](https://www.gov.br/plataformamaisbrasil/pt-br/ajuda/perguntas-frequentes))

## MINISTÉRIO DA<br>GESTÃO E DA INOVAÇÃO<br>EM SERVIÇOS PÚBLICOS